# **Learning more**

Learn about the resources available to you and the Programme schedule.

# **Technical preparation and launch of sales**

Upgrade your solution in order to comply with the Ségur requirements, anticipate the steps to be taken with the CNDA, and begin sales prospecting. These activities can be carried out in parallel.

#### **COMPLIANCE**

# **Your Ségur listing and funding roadmap**

# **Getting your eHealth solution listed as eligible for funding under the Ségur Numérique programme**

The listing specification files related to the "social care" and "pharmacy" lanes will be available by the end of 2021.

**The roadmap will be updated as we build them.**

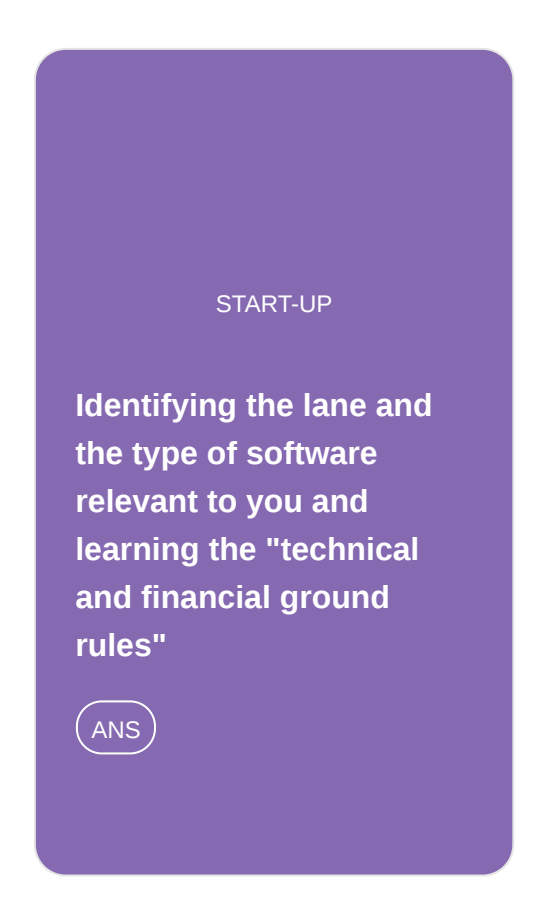

**Upgrading your solution to meet with the requirements described [in the listing specification](https://gnius.esante.gouv.fr/en/step-by-step-guide-to-digital-segur-listing-and-funding/roadmap-segur-listing/upgrading-your-solution-to-meet-with-the-requirements-described-in-the-listing-specification-file) file (DSR)**

 $($  PUBLISHER $)$ 

**Preparing for the step of getting your CNDA accreditation, a [prerequisite for listing in](https://gnius.esante.gouv.fr/en/step-by-step-guide-to-digital-segur-listing-and-funding/roadmap-segur-listing/preparing-for-the-step-of-getting-your-cnda-accreditation-a-prerequisite-for-listing-in-the-ans) the ANS**

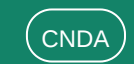

**ACCREDITATION** 

COMMERCIAL

**[Taking sales preparation](https://gnius.esante.gouv.fr/en/step-by-step-guide-to-digital-segur-listing-and-funding/roadmap-segur-listing/taking-sales-preparation-steps) steps**

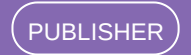

# **Listing**

Get listed with the ANS, which is a prerequisite for applying for funding

# **Funding request**

Once you are listed, I can begin the process of applying for funding. Start by enrolling with the ASP, submitting your applications for funding, and then receiving your advance.

# **Carrying out the Ségur Service and requesting payment of the balance**

Carry out the Ségur Service for your clients and request payment of the balance once the documentation has been obtained

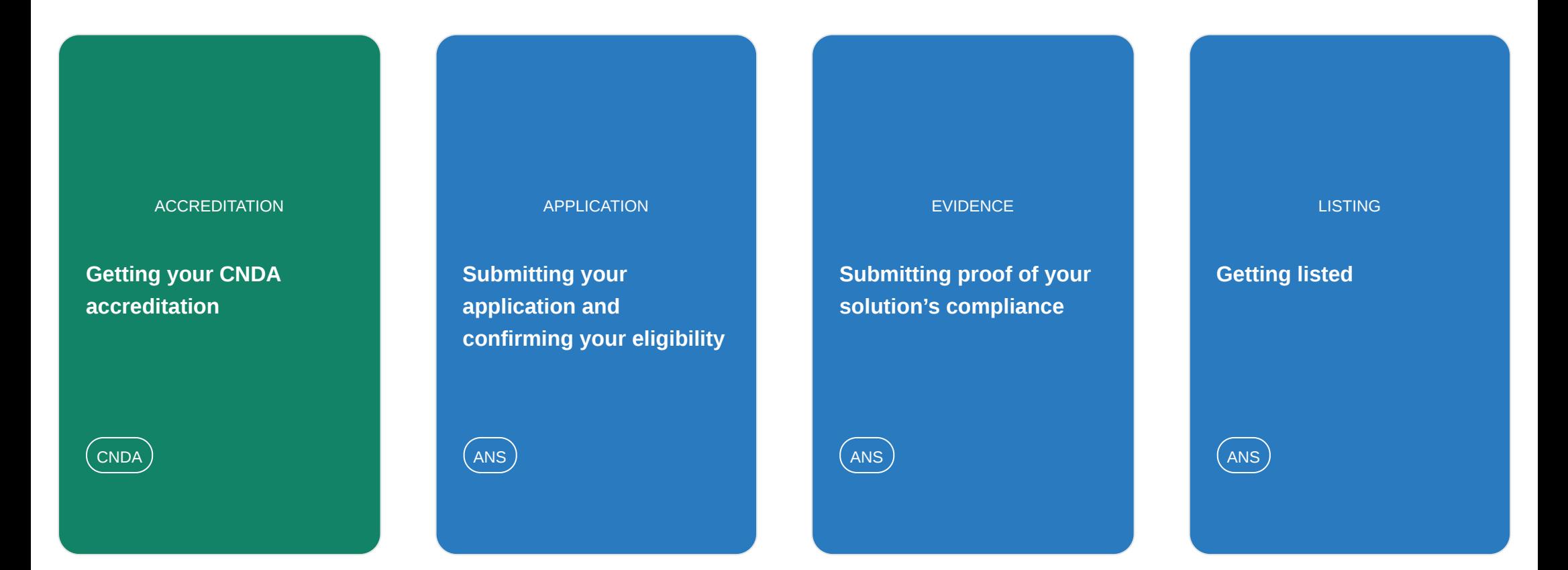

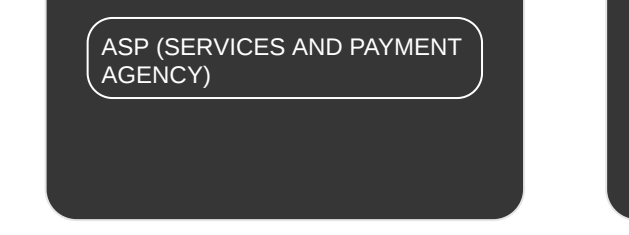

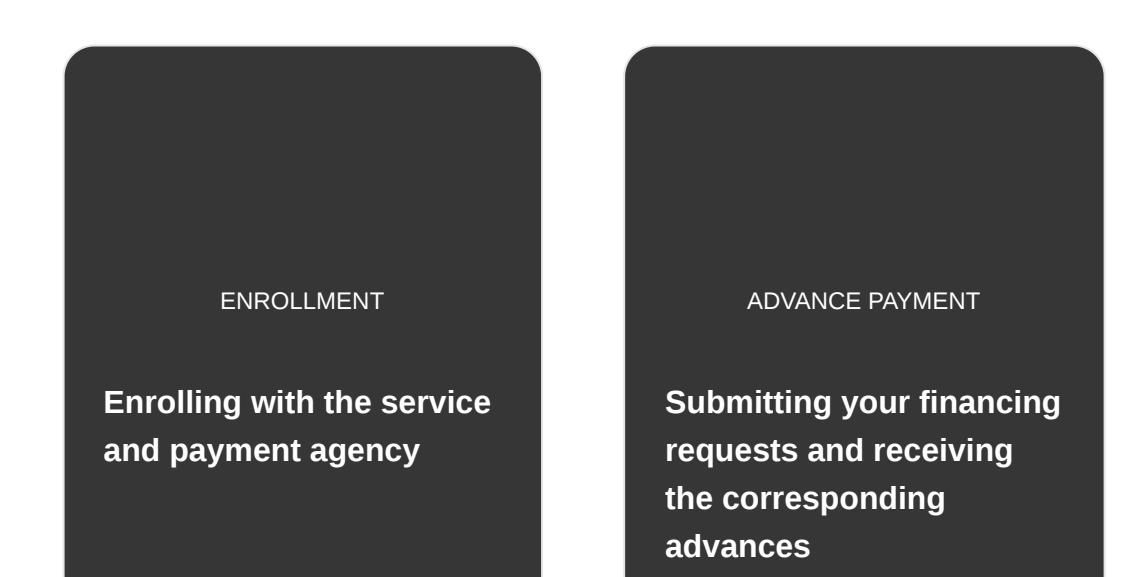

ASP (SERVICES AND PAYMENT AGENCY)

#### INSTALLATION

**[Putting your solution into](https://gnius.esante.gouv.fr/en/step-by-step-guide-to-digital-segur-listing-and-funding/roadmap-segur-listing/putting-your-solution-into-service-at-your-customers-premises-in-compliance-with-the-segur-requirements) service at your customers' premises in compliance with the Ségur requirements**

#### $(custOMER)$

#### REMAINING PAYMENT

**[Once the solution is up](https://gnius.esante.gouv.fr/en/step-by-step-guide-to-digital-segur-listing-and-funding/roadmap-segur-listing/once-the-solution-is-up-and-running-you-can-request%20payment-of-the-balance) and running, you can request payment of the balance**

ASP (SERVICES AND PAYMENT AGENCY)

# **Identifying the lane and the type of software relevant to you and learning the "technical and financial ground rules"**

#### **Ask your questions**

Ask your questions, access the FAQ and the manufacturer discussion space on the website dedicated to manufacturers (ANS)

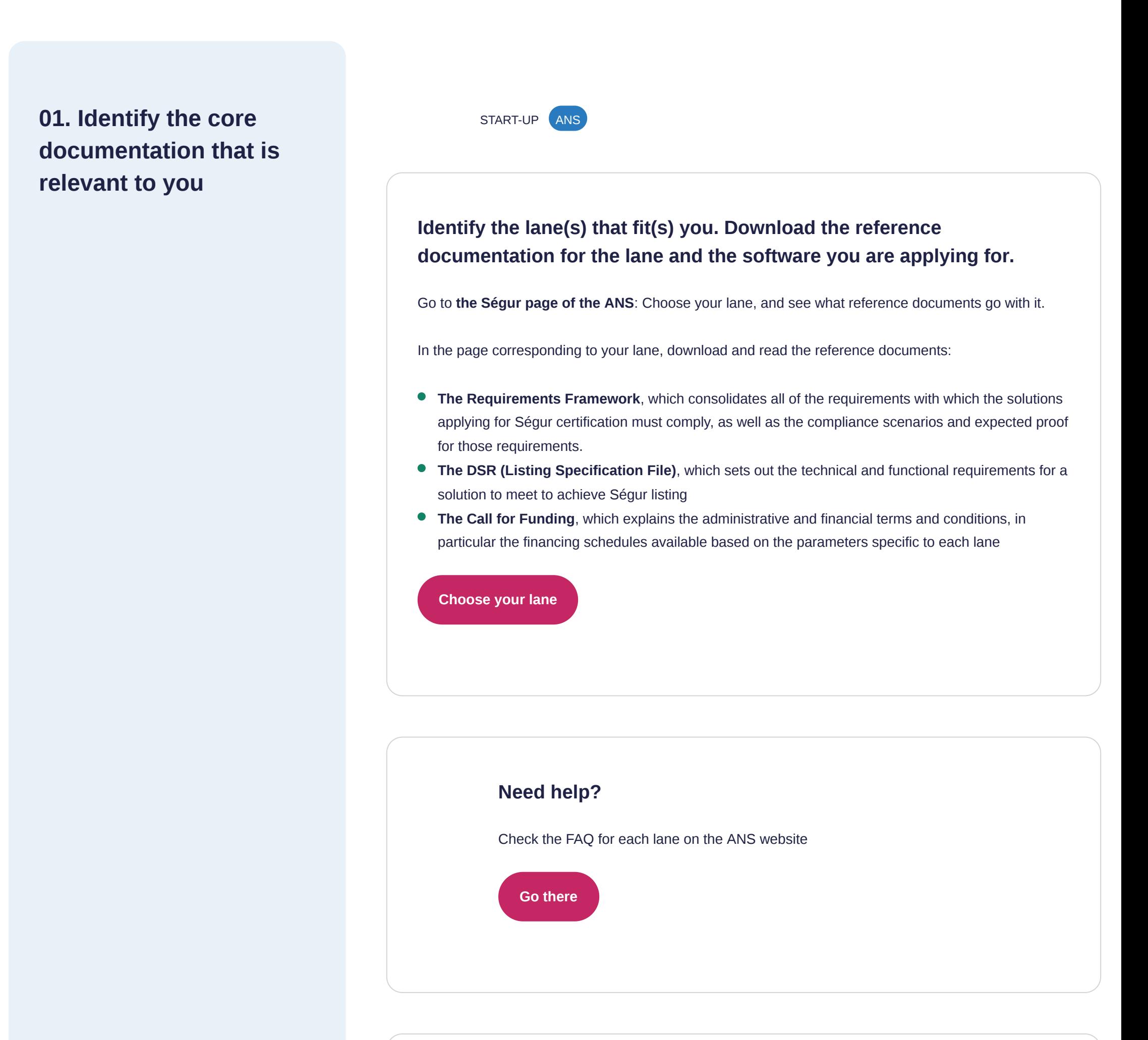

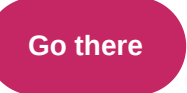

# **02. Learn the major milestones of the programme**

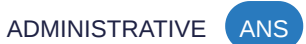

# **Main listing dates and securing funding**

For all lanes, see the schedule of dates for wave 1 end of receipt of referral requests, **end of receipt of payment requests (advance), end of receipt of payment requests (balance).**

- **[Medical and social corridor](https://eur01.safelinks.protection.outlook.com/?url=https%3A%2F%2Findustriels.esante.gouv.fr%2Fsegur-du-numerique-en-sante%2Freferencement-segur-vague-1%2Fle-segur-du-numerique-pour-le-social-et-le-medico-social%2Fle-dossier-usager-informatise-dui&data=05%7C01%7CNoemie.Longuet%40fr.ey.com%7C2217141b2aaa48c743b008dab34bcc60%7C5b973f9977df4bebb27daa0c70b8482c%7C0%7C0%7C638019435367405713%7CUnknown%7CTWFpbGZsb3d8eyJWIjoiMC4wLjAwMDAiLCJQIjoiV2luMzIiLCJBTiI6Ik1haWwiLCJXVCI6Mn0%3D%7C3000%7C%7C%7C&sdata=dthDoaRLspoxmUoEm5UvAKe0iDej9LOgPyt1wFxT0cI%3D&reserved=0)**
- **[Clinic corridor](https://industriels.esante.gouv.fr/sites/default/files/media/document/Rappel%20des%20%C3%A9ch%C3%A9ances%20-%20Officine.pdf)**
- **[Operator corridor](https://industriels.esante.gouv.fr/segur-du-numerique-en-sante/referencement-segur-vague-1/le-segur-du-numerique-pour-les-operateurs)**

# **Upgrading your solution to meet with the requirements described in the listing specification file (DSR)**

Identify the listing specification file(s) relevant to your solution's lane

## **Prerequisites**

Read the requirements in your lane/software's DSRs

**03. Bringing your solution into compliance with the DSR of your lane and software type**

TECHNICAL **ANS** 

## **Identify the specific requirements of the listing specification file (DSR) relevant to you**

These requirements entail an upgrade to the Information Systems in order to be compatible with the following standards and core services:

For all lanes, these ISs must also meet a portability requirement allowing all the health data and information from the contacts they process to be made available.

In addition, specific requirements for each lane/type of software have also been defined and are mentioned in the DSR.

To read these requirements, download the DSR for your lane/software from the ANS technical page.

**[Download your DSR](https://industriels.esante.gouv.fr/segur-du-numerique-en-sante/referencement-segur-vague-1#4276)**

- The French National eHealth ID (INS) to allow the secure exchange and sharing of health data [based on an up-to-date reference identity common to all players: link to the G\\_NIUS step-by-step](https://gnius.esante.gouv.fr/le-parcours-guide-de-mise-en-oeuvre-de-lins/jidentifie-la-nature-de-mon-logiciel/mes-etapes-de-mise-en-oeuvre-de-lins/je-mets-en-place-lenvironnement-pour-les-developpements) guide
- Adding to the Shared Medical Record (DMP), a resource in Mon Espace Santé, which enables [documents to be sent to patients and shared with authorised healthcare professionals: Learn more](https://gnius.esante.gouv.fr/reglementation/fiches-reglementation/dmp) about the DMP
- **•** [Transmitting patient information via MSSanté as part of a course of treatment: Learn more about](https://gnius.esante.gouv.fr/reglementation/fiches-reglementation/messagerie-securisee-de-sante-professionnels-et-citoyens) **MSSanté**
- **[Integrating Pro Santé Connect to authenticate the professional with their IS: Learn more about](https://gnius.esante.gouv.fr/reglementation/fiches-reglementation/pro-sante-connect)** ProSanté Connect
- **[Compliance with the Interoperability Framework for Health IT Systems \(CI-SIS\): Learn more about](https://gnius.esante.gouv.fr/reglementation/fiches-reglementation/cadre-dinteroperabilite-sis)** the Interoperability Framework for Health IT Systems (CI-SIS)
- The Health Directory, which allows you to retrieve the contact details of the corresponding healthcare providers: [Learn more about the Health Directory,](https://gnius.esante.gouv.fr/reglementation/fiches-reglementation/rpps)

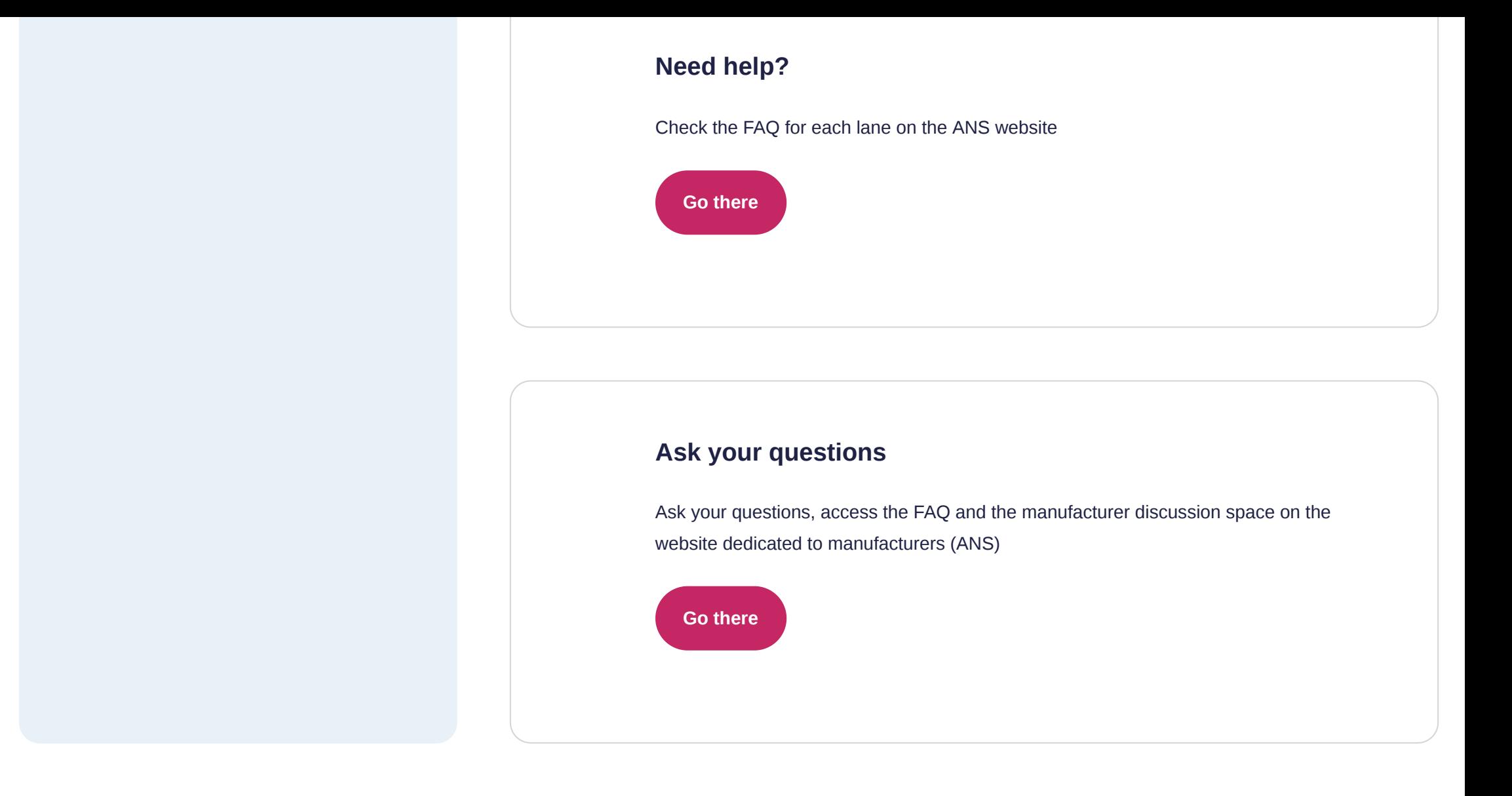

# **Preparing for the step of getting your CNDA accreditation, a prerequisite for listing in the ANS**

## **Our advice**

It can take up to 6 weeks for CNDA accreditation to be issued. It is necessary to anticipate this step, which is a prerequisite to the application for listing

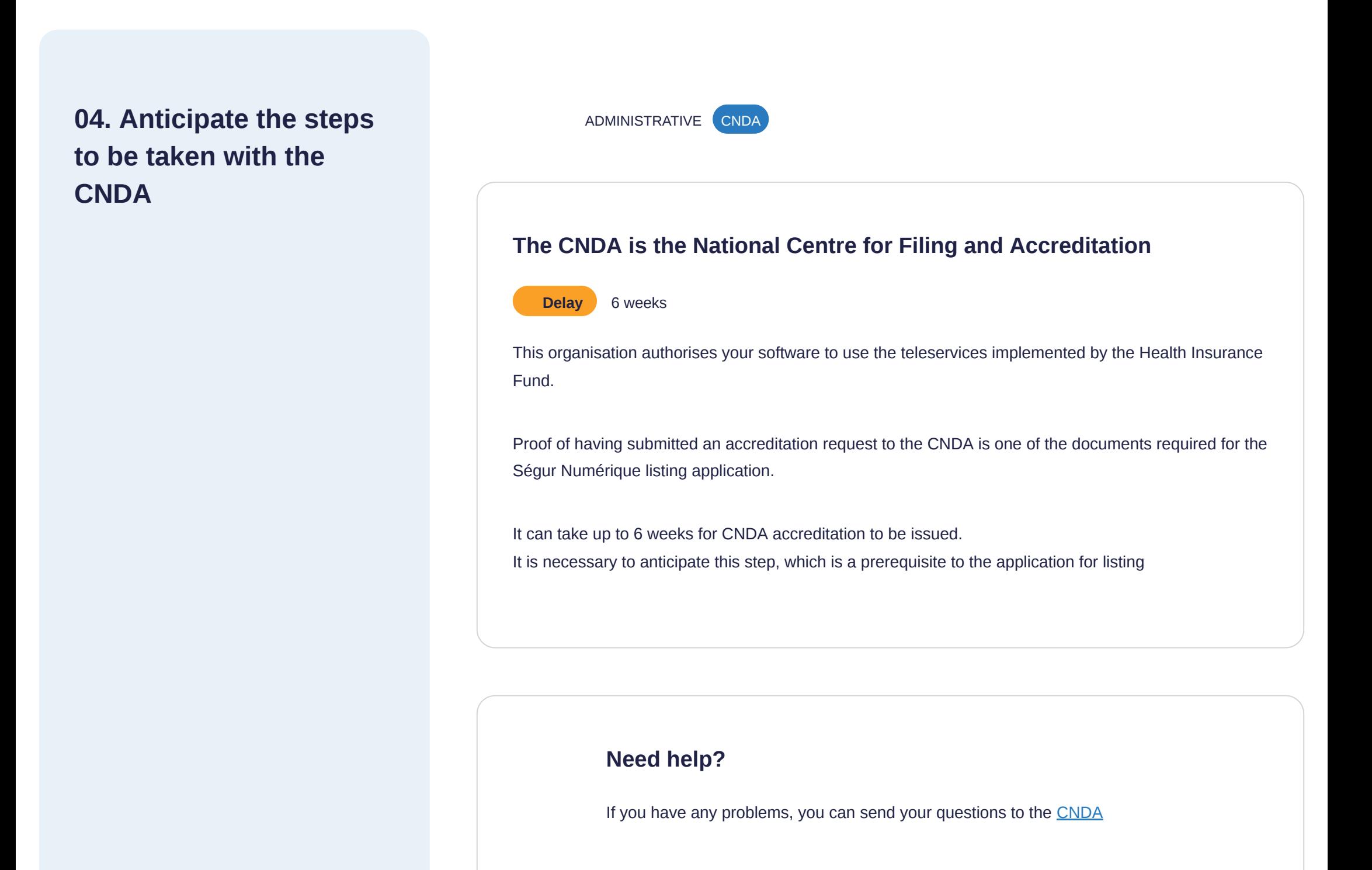

# **Taking sales preparation steps**

You can take sales preparation steps in order to accept preorders (subject to your getting listed)

# **05. Approach your customers and prospects to take orders**

COMMERCIAL PUBLISHER

## **Taking sales prospecting steps**

You don't need to wait to be listed with the ANS to start making sales.

To speed up the process and save time for manufacturers, the public authorities have allowed you, from the very beginning of your approach, to launch sales prospecting activities to take orders (subject to your getting listed).

You can use the "fact sheets" provided to present the Ségur Programme to your client, informing them of its prospects and the opportunities it brings. These fact sheets can be downloaded from the ANS website, on the page of your "lane".

The fact sheet for general practitioners is not yet available and will be available soon. Those concerning labwork, radiology, and hospitals have been published.

#### Note:

Once the order has been placed "subject to your getting listed", you have 120 days to bring your proofs of conformity when you submit to the ANS for listing.

**[Choose your lane](https://esante.gouv.fr/segur)**

# **Getting your CNDA accreditation**

# **06. Apply to the CNDA to get your accreditation**

**Important:** This request for access requires the involvement of the legal representative or a delegation of authority from that person.

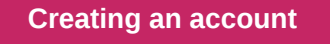

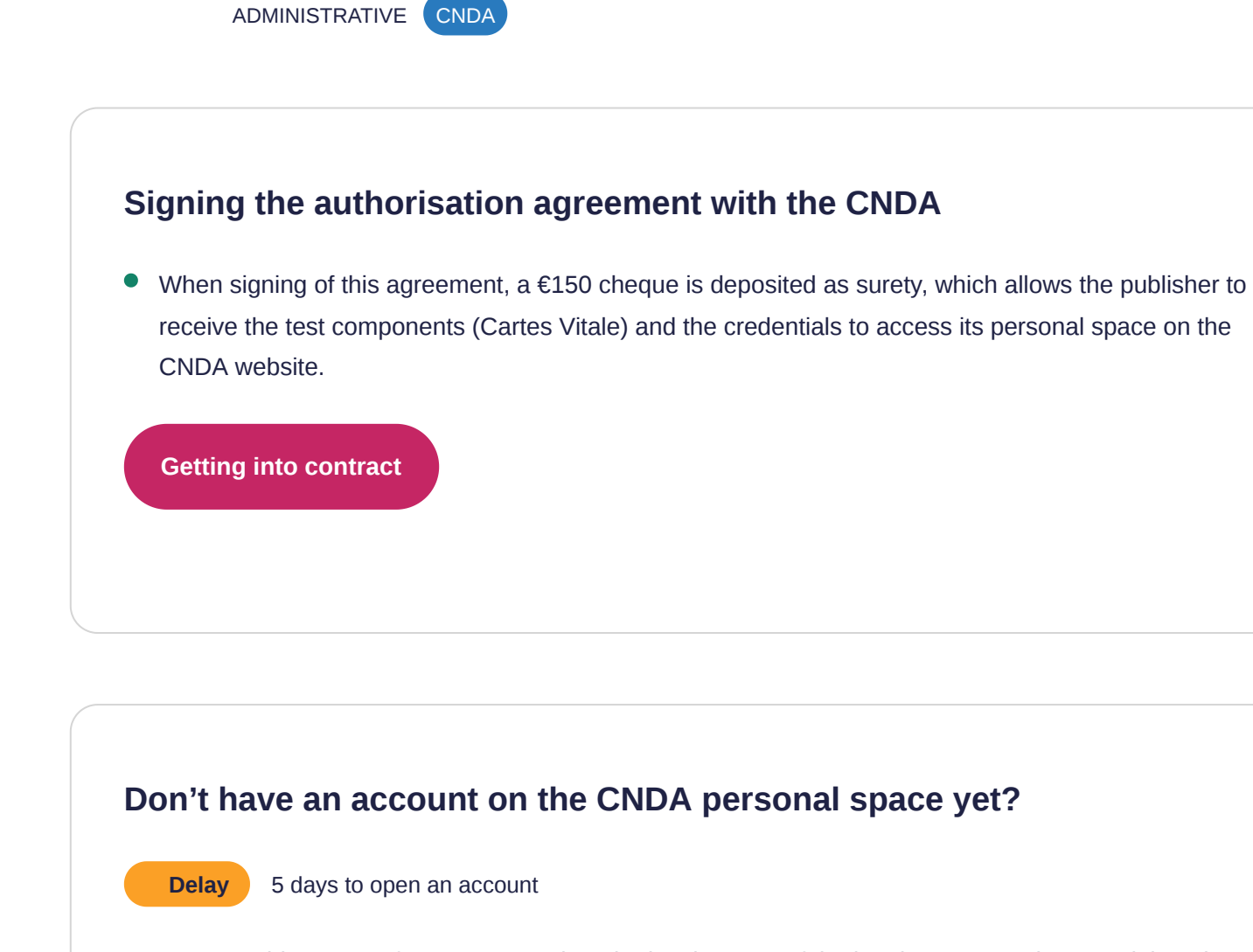

**After opening your account, get your login credentials**

**Delay** 6 weeks

**[Logging in](https://cnda.ameli.fr/PortailNie/?page_id=153)**

## **Need help?**

If you have any problems, you can send your questions to the [CNDA](mailto:contact.cnda@assurance-maladie.fr)

The CNDA will send you an email with your Software Identification Number (NIL) to access your

personal space on the CNDA website.

# **Submitting your application and confirming your eligibility**

## **Prerequisites**

Have finalised the CNDA accreditation procedure

#### **Our advice**

It can take up to 6 weeks for CNDA accreditation to be issued. It is necessary to anticipate this step, which is a prerequisite to the application for listing

# **07. Create your account and submit your application for listing**

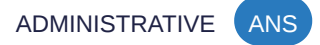

### **Create your account on the application platform**

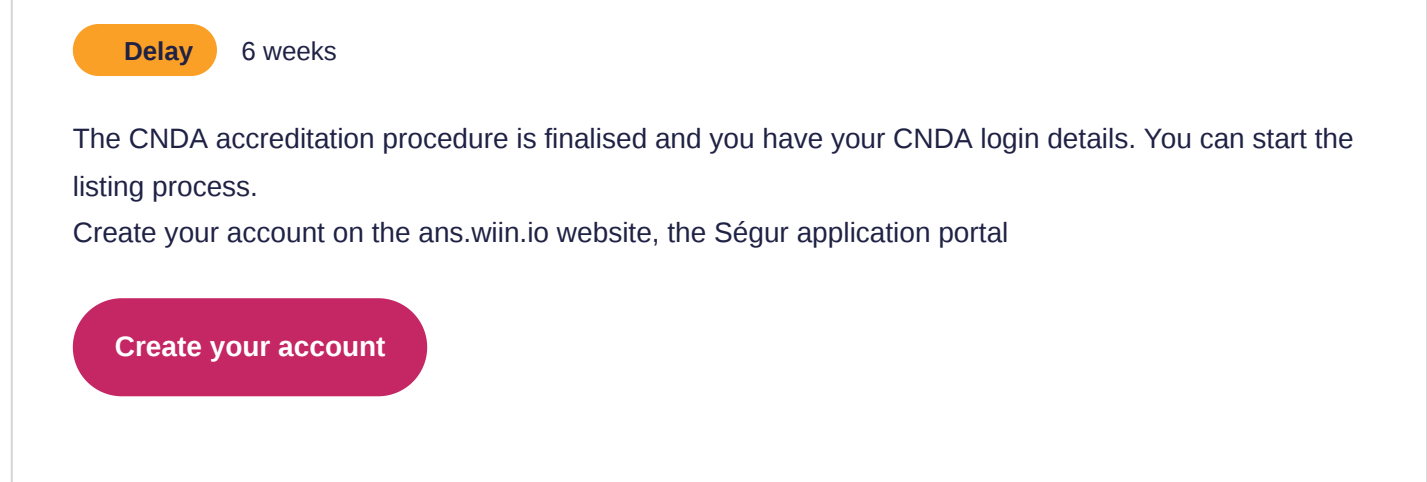

## **Apply for listing**

To apply, select the DSR that is relevant to you.

It is possible to submit more than one application for a single DSR, just as it is possible to apply for more than one DSR. All your applications will be visible in your space.

## **Submit your eligibility form**

The first step in the listing process is to verify eligibility. Some information is requested,

If you are a representative of a group of publishers, you will need to provide all the mandates of the partners in the group. You can also specify if your software is marketed through authorised distributors.

- about the publisher: Surname, first name & contact details of the person in charge of the company, contact details of their legal counsel, company name, publisher identification number (NIE issued by the CNDA), SIRET number, signed listing agreement
- about the software covered by the application: Name and version of the software, software identification number (NIL issued by the CNDA), software profile and letter of commitment

When you submit your application, the NSA may get back to you to complete/clarify your application. Make sure to respond to ANS requests within 24 hours to avoid delays in processing!

## **Get confirmation of your eligibility**

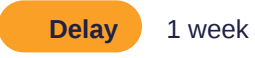

Sign the listing agreement electronically. You'll be assigned your accounts to access the necessary tools (convergence, gazelle, etc.). Get an email confirming your eligibility, and you can access your proof collection area.

## **Need help?**

The Ségur listing guide covers all the steps to take to get your solution listed.

**[Consult the listing guide](https://tech.esante.gouv.fr/sites/default/files/Docs_Telechargement/20210915_Guide%20e%CC%81diteur%20de%20re%CC%81fe%CC%81rencement_V1.pdf)**

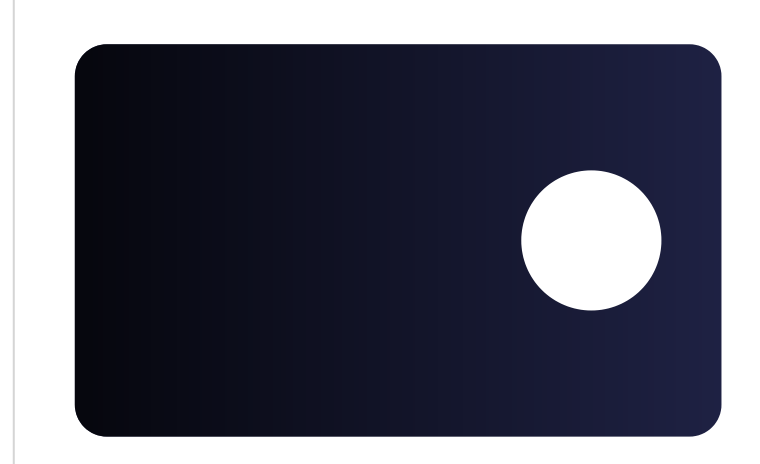

## **Applying for the eHealth Ségur**

Watch the tutorial "Applying for the eHealth Ségur" to help you in your listing process

**[Watch the video tutorial](https://tech.esante.gouv.fr/segur-du-numerique-en-sante/comprendre-le-segur#video)**

# **Submitting proof of your solution's compliance**

## **Prerequisites**

Your eligibility has been approved

# **08. Provide evidence of your compliance**

ADMINISTRATIVE ANS

## **Once your eligibility has been approved, provide evidence of compliance for each requirement of each DSR.**

As a reminder, the list of requirements, compliance scenarios and expected evidence are described in the Requirements Framework for your lane (which you read about in step 1 of the guide).

When your submit your application, be prepared to respond in case the ANS requests information or clarification.

#### **Need help**

The Ségur listing guide covers all the steps to take to get your solution listed.

**[Consult the listing guide](https://tech.esante.gouv.fr/sites/default/files/Docs_Telechargement/20210915_Guide%20e%CC%81diteur%20de%20re%CC%81fe%CC%81rencement_V1.pdf)**

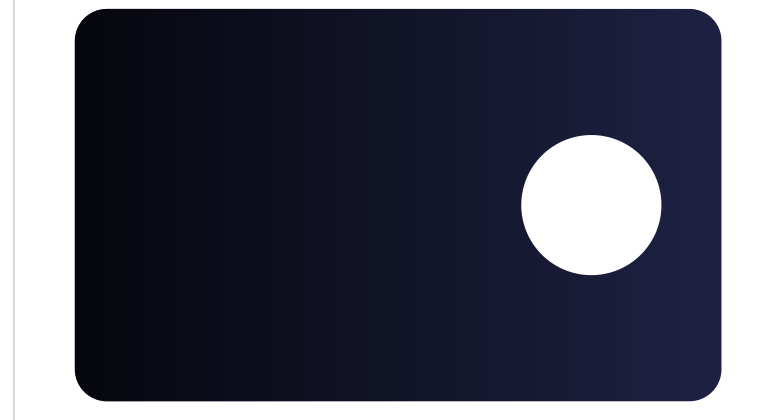

## **Applying for the eHealth Ségur**

Watch the tutorial "Applying for the eHealth Ségur" to help you in your listing process

**[Watch the video tutorial](https://tech.esante.gouv.fr/segur-du-numerique-en-sante/comprendre-le-segur#video)**

# **Getting listed**

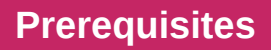

Your listing request has been approved

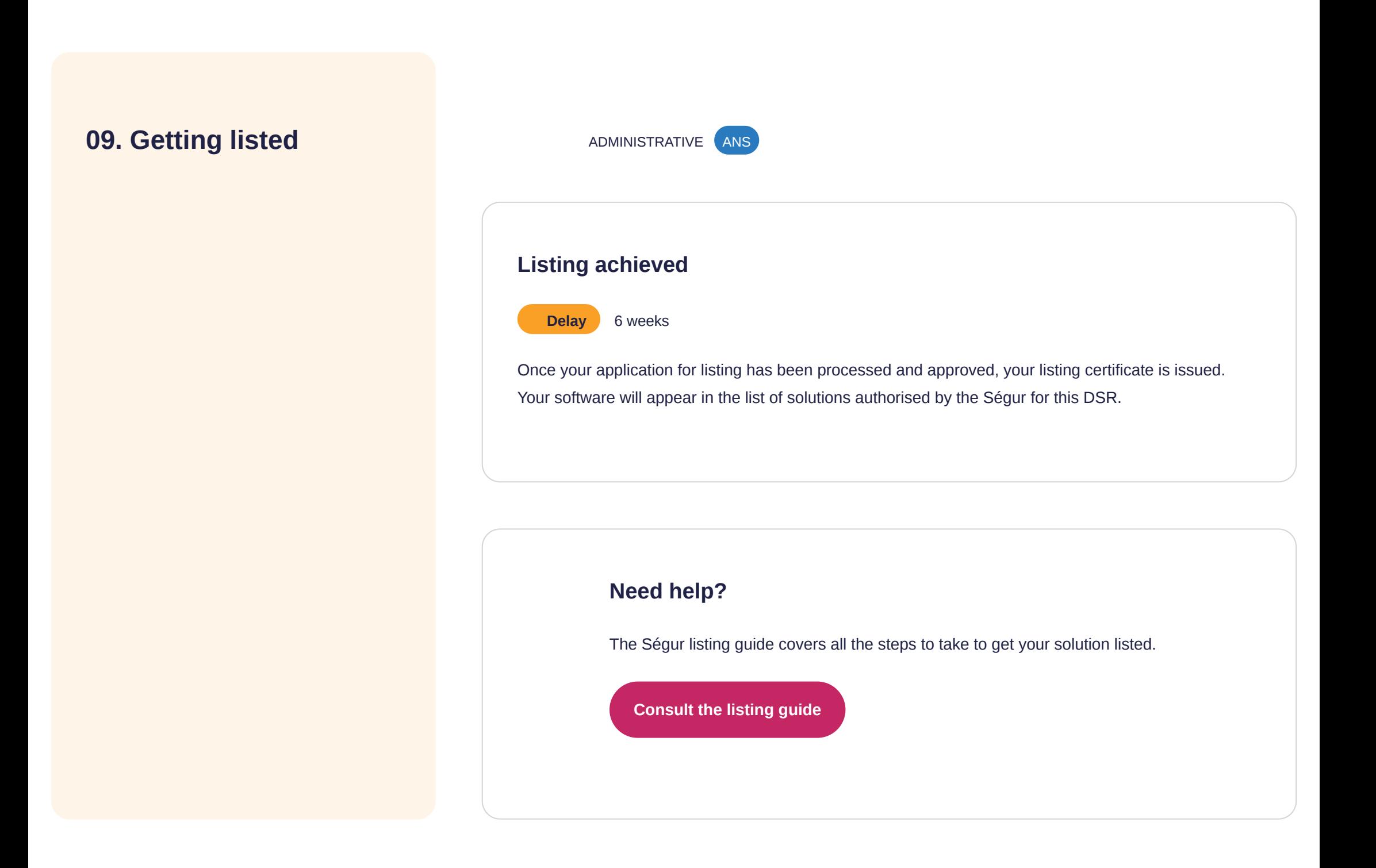

# **Enrolling with the service and payment agency**

#### **Prerequisites**

Be listed by the ANS

# **10. Submit your enrolment request to the ASP**

The Service and Payment Agency (ASP) is the public operator responsible for paying Ségur Numérique funds to solution providers that have previously obtained Ségur listing for the service they deliver to their customers.

ADMINISTRATIVE (ASP (SERVICES AND PAYMENT AGENCY)

#### **Enrol in the ASP platform**

Enrolment is a mandatory prerequisite for submitting financing and payment requests.

#### **Who is eligible?**

**1. Fill out the enrolment form directly on the ASP platform. This form contains the following information:**

#### **The ASP enrolment platform is under development and will be available from late October 2021.**

**As a reminder,** the administrative and financial terms and conditions, in particular the financing schedules available based on the parameters specific to each lane, are available in **the Call for Financing** for your lane/software and can be downloaded from the ANS Ségur page.

**[Download the Call for Financing](https://esante.gouv.fr/virage-numerique/segur-numerique-de-la-sante)**

- Any publisher of a solution listed by the ANS, as soon as that solution is actually available on the market
- Any distributor of a solution listed by the ANS (declared as such to the ANS and having a mandate established by the Publisher), as soon as that solution is actually available on the market

- The SIRET number, legal representative, submitter of the application if not the legal representative, and that person's contact and payment details
- The unique reference number of the Software Solution issued by the ANS at the time of listing
- **2. Enclose the following documents with your application:**
- The certificate (listing report) issued by the ANS
- The RIB (bank details)
- The identity document (CNI, passport or residence permit) of the person submitting the application, or, if that person is not the legal representative, the certificate stating that they are duly authorised to

complete the formalities (If the application is being made by the distributor, enclose the mandate drawn up by the publisher stating that you are an authorised distributor of the listed solution.)

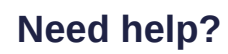

Check the FAQ for each lane on the ANS website

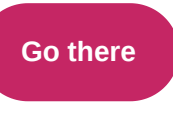

# **Submitting your financing requests and receiving the corresponding advances**

## **Prerequisites**

Have completed your enrolment

## **11. Request financing** ADVANCE PAYMENT ASP (SERVICES AND PAYMENT AGENCY)

#### **Request financing**

Once enrolled, you can log in to the ASP page and apply for financing. When this request for financing has been approved, you get your 30% advance.

Your financing is contingent on:

Log on to the ASP platform and submit your financing requests as well as the purchase order for the Ségur Service, validated by your client.

The ASP enrolment platform is under development and will be available from late October 2021.

**[Download](https://industriels.esante.gouv.fr/segur-du-numerique-en-sante/financement-sons#3917)**

## **12. Collect an advance** ADVANCE PAYMENT ASP (SERVICES AND PAYMENT AGENCY)

- **Your prior** enrolment
- Conditions relating to the **beneficiary** of the Service
- Conditions relating to the **scope** of the Ségur Service:
- Conditions relating to **the eligibility of the order**:
- Conditions relating to the **terms and conditions** of delivering Ségur Service
- Details of the eligibility conditions are specified in your **Call for Funding**.

## **The ASP is processing your application.**

If you meet all the conditions, you are notified that your application has been approved, and receive:

• The decision to award your financing

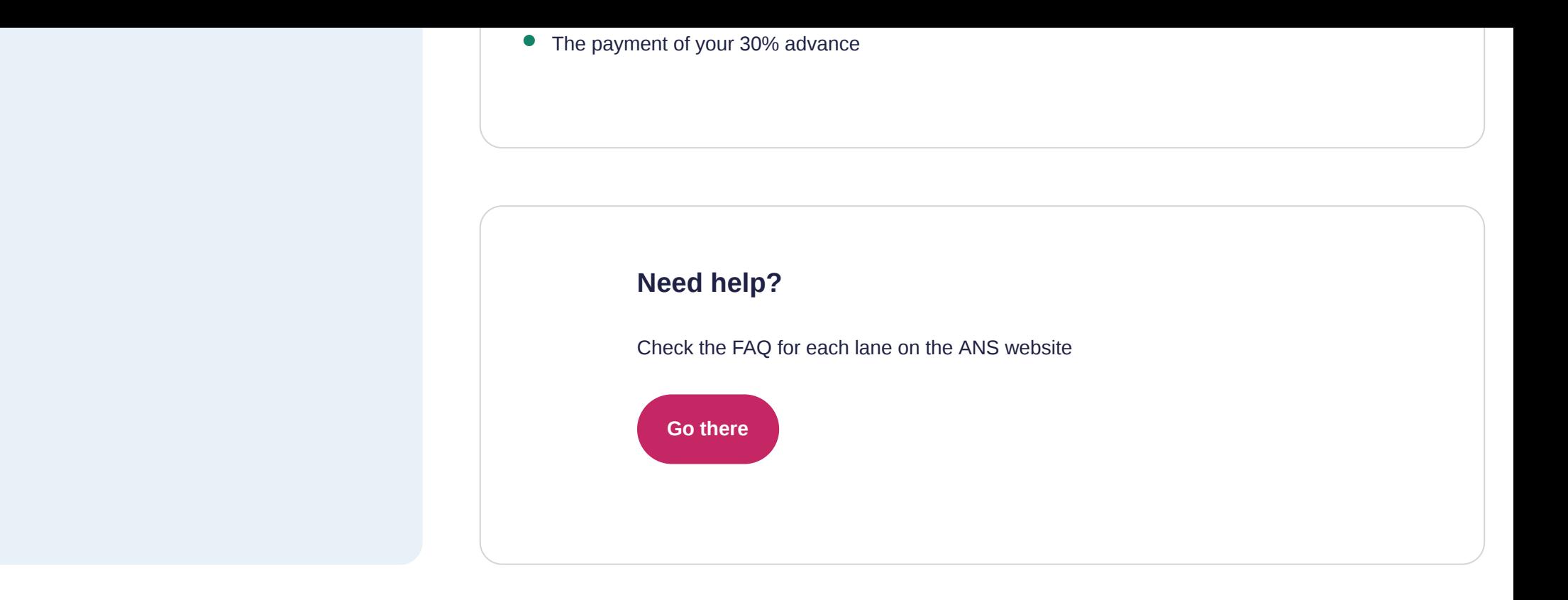

**Putting your solution into service at your customers' premises in compliance with the Ségur requirements**

## **Prerequisites**

Your funding application is validated

**13. Carry out the Ségur Service at your client's premises**

INSTALLATION CUSTOMER

- The licence of use for the DSR-covered scope
- **•** Installation, configuration, qualification costs
- Corrective maintenance for the DSR-covered scope
- Support in obtaining a software certificate of the organisation type, when necessary
- **•** Project follow-up and delivery of documentation
- **•** Training healthcare professionals

**Once your financing is validated, you can begin the work of the Ségur Service on your client's premises.**

As a reminder, the benefit paid by the government covers:

The terms and conditions for providing the Ségur Service are available on the Call for Funding of your lane/software

Note that:

**[Download the Call for Financing](https://esante.gouv.fr/virage-numerique/segur-numerique-de-la-sante)**

- Your financing is in return for the total completion of the Ségur Service, in all its components and without any additional cost to the client.
- The General Terms and Conditions applicable to the referenced solution must include a clause allowing the data to be made available in a readable, exhaustive, usable, documented format, as

specified in the regulatory texts relating to your lane

• The Ségur Service cannot be made contingent on the client renewing its contractual commitment

# **Once the solution is up and running, you can request payment of the balance**

#### **Prerequisites**

Have performed the service on the client's premises

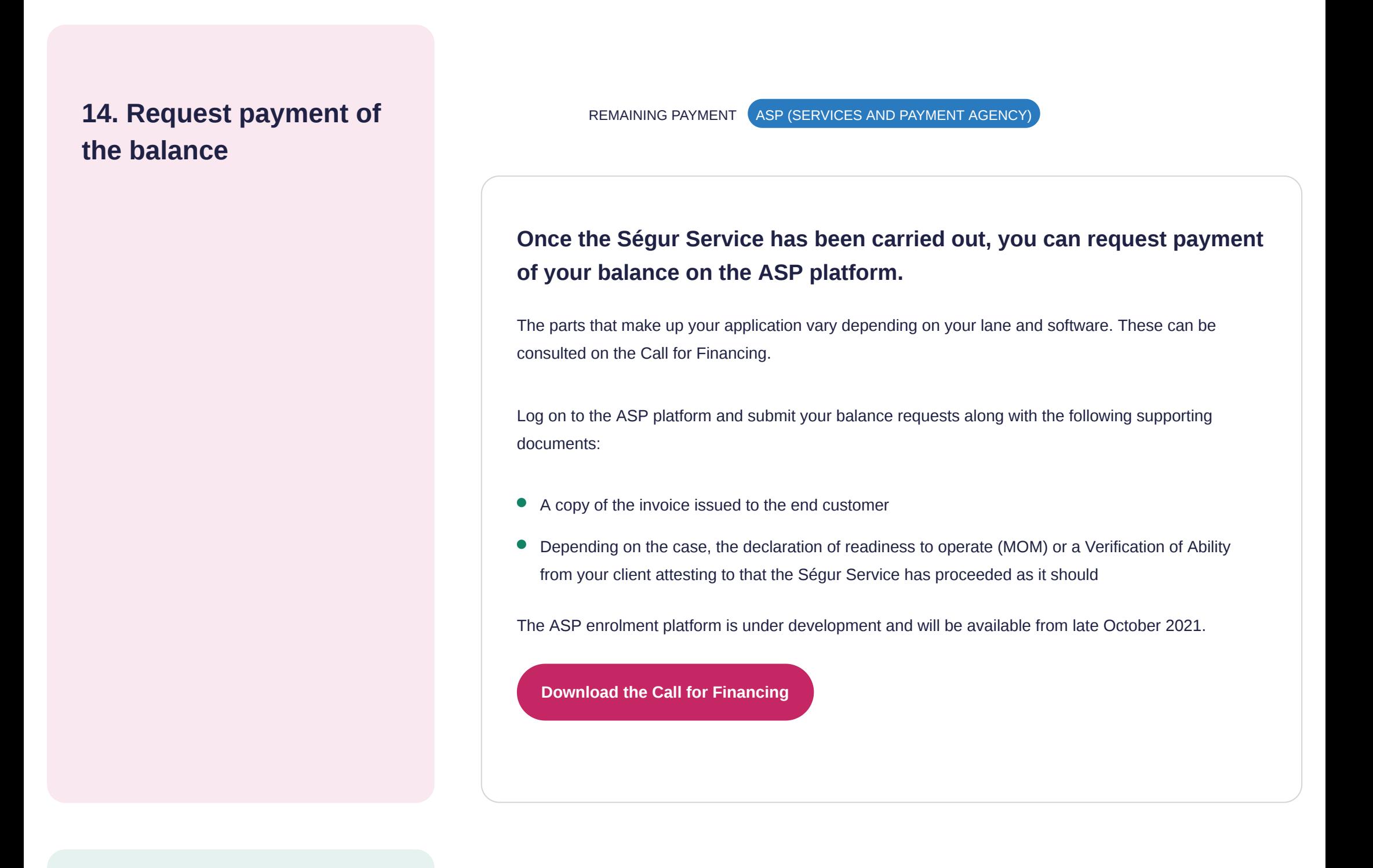

## **15. Collect your balance** REMAINING PAYMENT ASP (SERVICES AND PAYMENT AGENCY)

## **The ASP is processing your application.**

If you meet all the conditions, you'll be notified that your application has been validated and you'll receive payment of your 70% balance.

**Need help?**

Check the FAQ for each lane on the ANS website

**[Go there](https://esante.gouv.fr/virage-numerique/segur-numerique-de-la-sante)**